# **Image Exchange Update**

October 2020

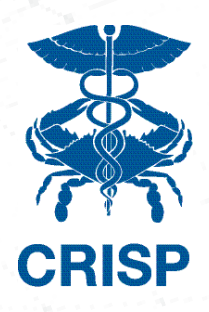

# IMPORTANT NEWS AND UPDATES

We are actively working to implement the following Image Exchange service enhancements:

1. Server upgrades (more storage ability) Server storage upgrade to increase image caching from 30-days to 90-plus-days 2. Workflow Orchestrator

- a. Aiming to incorporate Image Exchange services more seamlessly
	- into radiology workflow.

Outreach has begun for this effort. Please reach out to @emily.ogunbo@crisphealth.org if you would like more information or have suggestions about how to achieve this goal.

3. Connecting Cardiology PACs

- a. Seeking to establish connections to Cardiology PACS that are kept
	- separately from Radiology PACS.
- b. Additionally, we intend to organize a Cardiology Forum. The
	- purpose of this Forum will be to:
		- i. Discuss Cardiology specific Image Exchange related use cases, serv ices, and enhancements to better support the Cardiology community
		- ii. Discuss current day Cardiology specific standards, workflows, and obstacles as they related to image sharing iii. Build and/or strengthen relationships with peers at other facilities

Outreach has already begun to our Cardiology points of contacts at participating sites. Please be on the lookout for our correspondence.

## AFTER HOURS WITH EMERGENT

If you're experiencing issues with Emergent (our urgent stroke service) after normal business hours (M-F, 8am-5pm) please call the CRISP Customer Care Team (CCT) at 1(887)-952-7477 for troubleshooting and escalation if required.

If you have any other issues with the Unified Landing Page (ULP) and Image Exchange, please call CCT or open a ticket by emailing CRISP Support at support@crisphealth.org.

## WHAT'S NEW

#### Recent Go Lives

- MedStar National Rehabilitation
- Hospital
- UM Laurel Medical Center and UM
- Bowie Health Center

#### Data Sources In Flight

- Charter Radiology
- Peninsula Imaging
- Children's National Hospital

#### Tips and Tools

• On-site and Virtual Trainings are available.

Schedule with CRISP staff today!

## Q3 User Tips

Did you know that you can compare your patient's prior images via CRISP within the same viewer in three easy steps?

- 1. Search your patient in CRISP's ULP
- 2. Click on the Imaging Worklist tab
- 3. Select up to 4 studies to compare from up to 20-years-worth of priors.

**The CRISP Image Exchange Quick Starter Guide is available [here](https://crisphealth.org/wp-content/uploads/2020/10/1_CRISP_eHealthViewer_QuickGuide-v21.docx) and includes steps on how to compare images via the Imaging Worklist in the CRISP Unified Landing Page (ULP).**

## Contact Us

Feedback/Questions/Comments/To Schedule a training/demo for your team/organization, please contact:

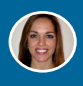

#### Mandy Williams

E: mandy.williams@crisphealth.org P: 301.481.8079

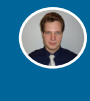

Jakub Jencik

E: jakub.jencik@crisphealth.org P: 240.517.7658

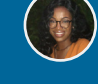

Emily Ogunbo

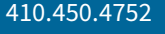

E: emily.ogunbo@crisphealth.org P: 410.450.4752